## I've never listened to a podcast, where do I start?

You can always listen to Money Talk right here on our website! But if you want to listen to the podcast easily when you're on the go or away from your computer, you can find it on Apple Podcasts and Spotify. Here are some simple steps to get started.

1. Download the Spotify, Apple Podcast, or iHeart Radio app from the Google Play Store or app store. If you have an Apple device, Apple Podcasts is already installed on your device.

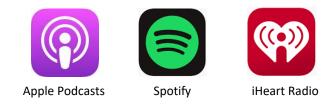

2. Open the app of your choosing and type "PFCU Money Talk" using the search feature. Once you click the show, you will see all of the available episodes.

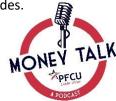

3. If you would like to get notified of new episodes and see the podcast on your app's home screen, you can follow Money Talk. While you're on the Money Talk page, in Spotify and iHeart Radio, click the "follow" button, in Apple Podcasts, click the icon at the top of the screen with three dots and click "follow show".